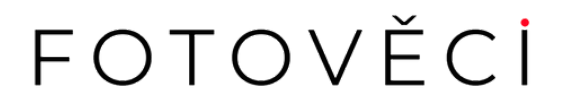

# **3D LED HOLOGRAMOVÝ HOLOGRAFICKÝ PROJEKTOR**

Manuál k obsluze

#### Varovat:

- 1. Napájecí kabel příliš neohýbejte ani nezkrucujte; jinak může dojít k poškození napájecího kabelu a požáru
	- 2. Nedovolte, aby se stroj dostal do styku s deštěm nebo jinými kapalinami
- 3. Nepoužívejte a neskladujte stroj ve vysoké teplotě, vysokém tlaku a silném magnetickém poli, prašném a vlhkém prostředí

Pozornost:

- 1. Nainstalujte hostitele bezpečně, aby nespadl, mohl by se poškodit napájecí kabel a mohlo by dojít k požáru
- 2. Nainstalujte prosím produkt na místo, kterého se lidská ruka nemůže dotknout, nebo si zakupte ochranný kryt, aby nedošlo ke zranění
- 3. Stabilní instalace: Zajistěte, aby se 3D ventilátor během používání neuvolnil a nespadl. Po instalaci můžete 3D ventilátorem silně zatřepat, abyste zkontrolovali, zda nedochází k kývání

Běžné závady a údržba:

- 1. Zařízení nelze po připojení zapnout a nezobrazuje se žádná obrazovka. Zkontrolujte, zda je napájení normální. Po zapnutí napájení zkontrolujte, zda svítí indikátor napájení.
- 2. Po spuštění zařízení je obrazovka abnormální nebo nesvítí celý světelný pruh. Zkontrolujte, zda nejsou šrouby dotaženy a zda v konektoru nejsou cizí předměty.
- 3. Poté, co bylo zařízení nějakou dobu v provozu, objeví se černý kruh. Vzhledem k tomu, že za chodu zařízení bude na povrchu korálku lampy prach a skvrny, očistěte povrch korálku lampy měkkým suchým hadříkem a obvykle pravidelně čistěte prach na desce lampy, abyste dosáhli co nejideálnějšího efektu zobrazení...
- 4. Do rozsahu bezplatné záruky nepatří následující situace: neoprávněná demontáž, údržba, voda na zařízení, oxidace a jiné umělé poškození

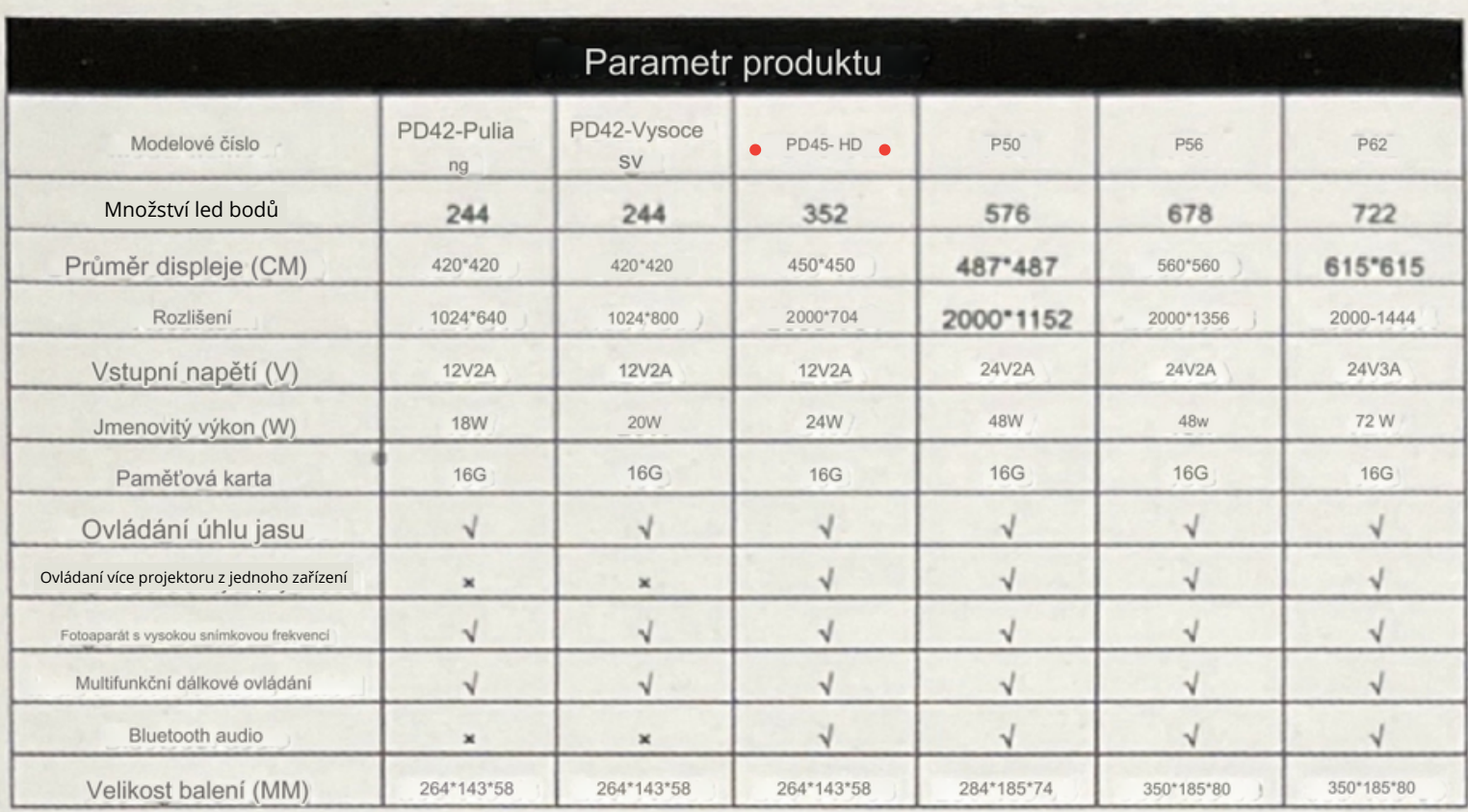

## Dvoučepelový reklamní stroj

1 Napájecí port 2 LED žárovka

 $(2)$ 

3 Slot pro kartu 4 Infračervená signální lampa © Otvor pro šroub pro zavěšení na stěnu

Ukázka instalace:

 $\circled{3}$ 

 $\circledcirc$ 

1. Vložte dvě čepele do hostitelského portu, zarovnejte šest šroubů s otvory pro šrouby a utáhněte

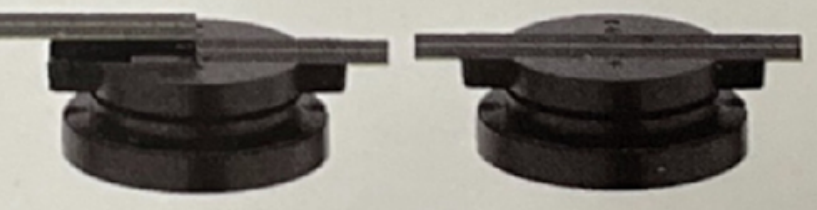

 $\circledS$ 

2. Při montáži na stěnu vložte upevňovací šrouby skrz otvory pro šrouby na stěně, zarovnejte je s trubicí rozšiřujícího šroubu a zašroubujte je do správných pozic

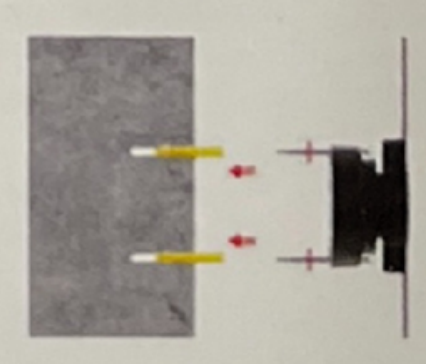

#### Představení dálkového ovládání

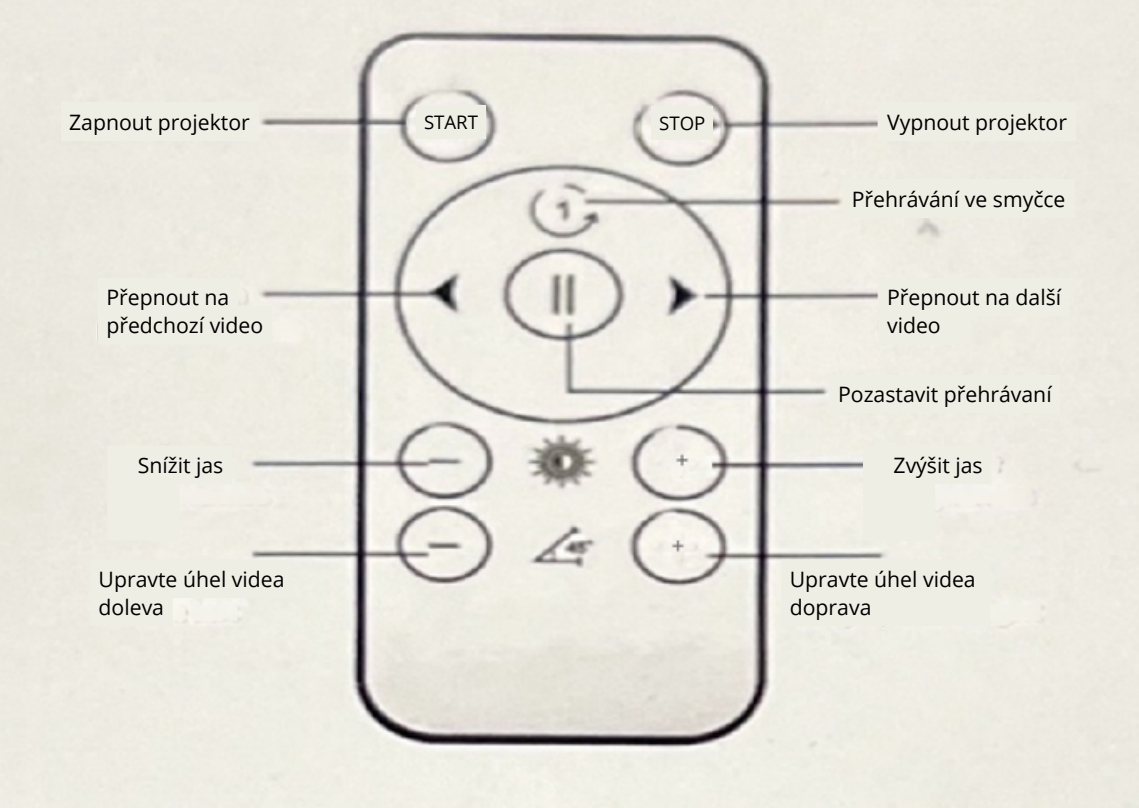

## Naskenujte a stáhněte si aplikaci

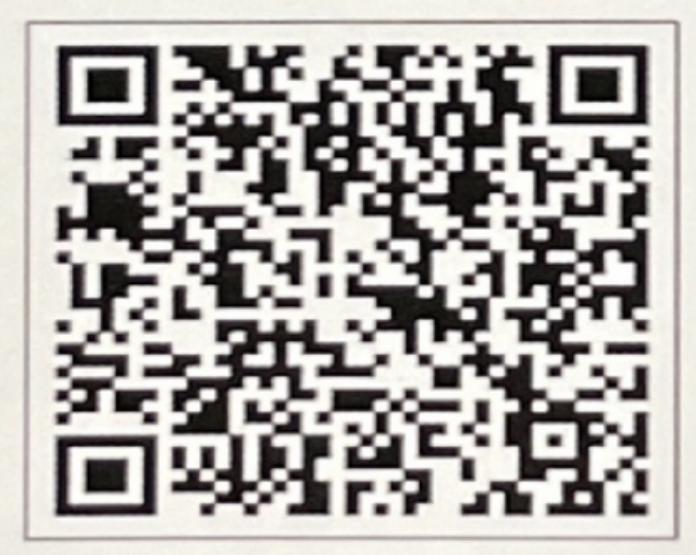

systém Android

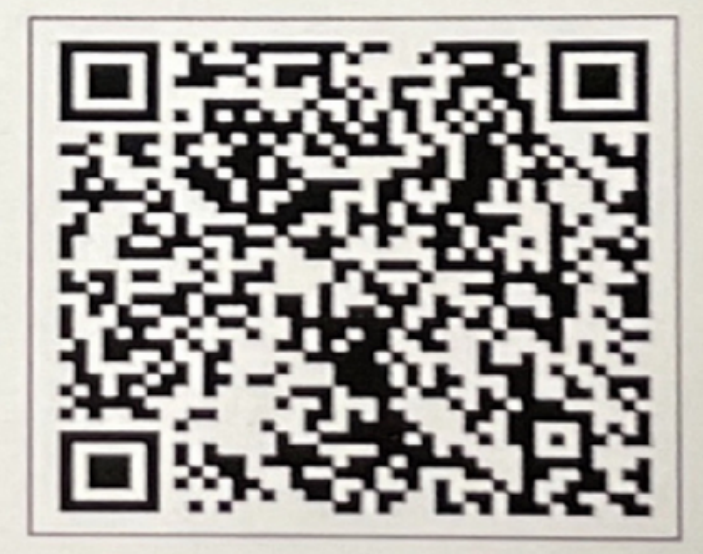

## Systém Apple

Vyhledejte aplikaci Holoscope. v obchodě Appstore nebo Google Play a po stažení otevřete povolení aplikace.

#### APP se připojí k WiFi zařízení

1. Po zapnutí zařízení bude navázán signál WiFi. Otevřete WiFi rozhraní mobilního telefonu a vyhledejte název WiFi začínající na 3D-P, například 3D-PXXXXXXXX, P je název zařízení a posledních 8 číslic je ID zařízení. Výchozí heslo WiFi hotspotu je 12345678; Chcete-li zadat heslo, musíte kliknout na "Zůstat připojen" (pokud kliknutím na přepnutí WIFI otevřete aplikaci, zařízení nebude rozpoznáno a budete muset smazat WIFI a znovu se připojit), abyste mohli ovládat stroj, jak je znázorněno níže:

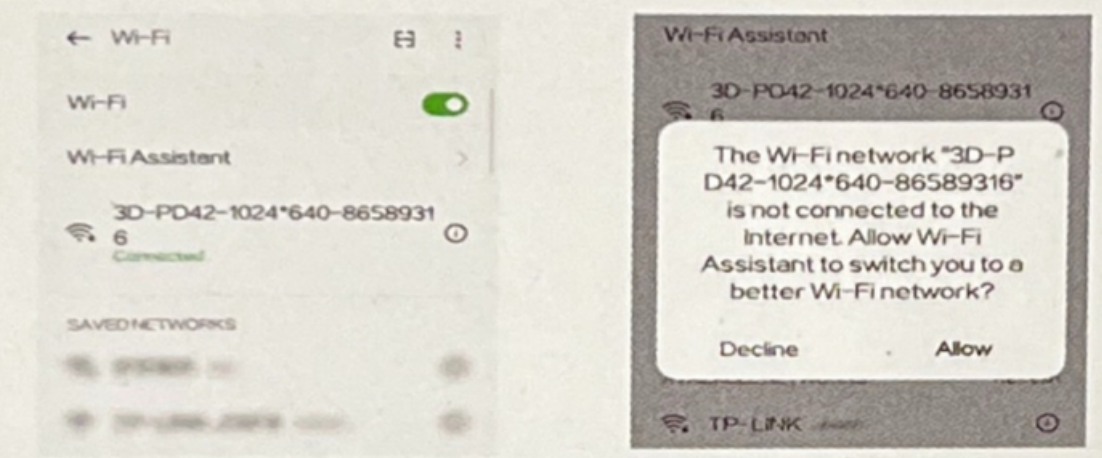

## Provoz mobilní APP

Otevřete aplikaci Holoscope., kde připojíte zařízení (obrázek 1), po úspěšným připojení (obrázek 2), klikněte na malou ikonu v seznamu programů a upravte název, počet opakovaní.

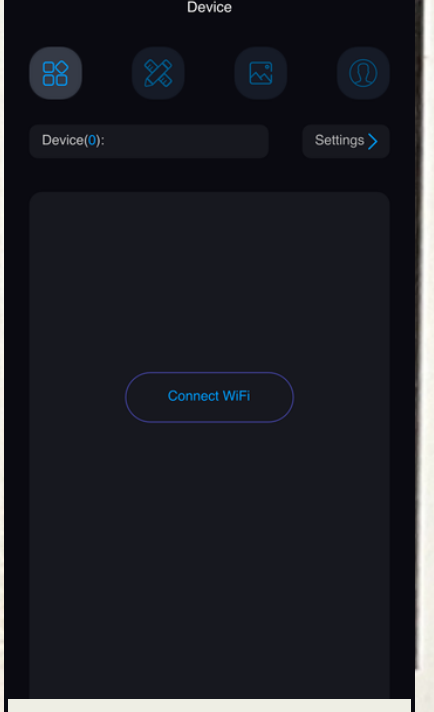

Připojite zařizení (obrázek 1)

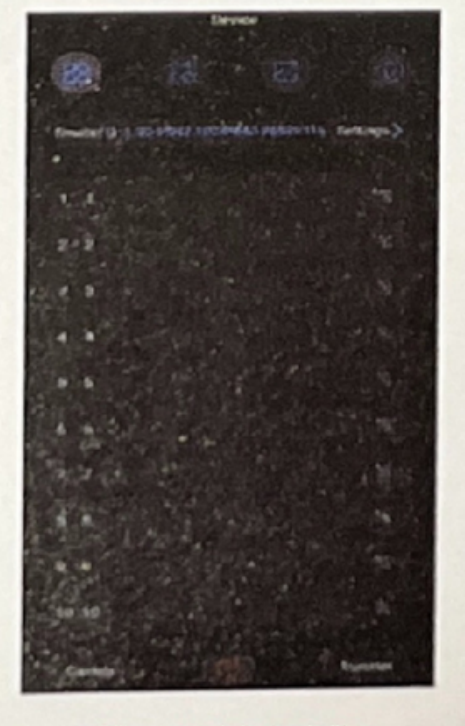

Připojeno (obrázek 2)

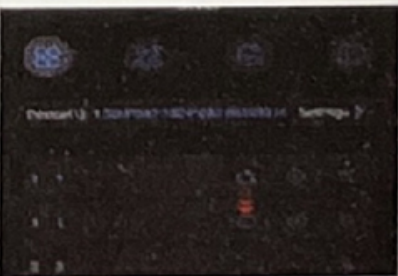

Přehrávání ve smyčce (obrázek 3)

Smazat - Přejmenovat (obrázek 4)

#### Textová tvorba LOGA

1. Výroba materiálu, "musí být připojen k síti WIFI nebo otevřít síť dat (provozu) pro výrobu", klikněte na ikonu designu, vyberte příslušnou šablonu výroby. Přizpůsobte a upravte obsah videa. Po úpravě klikněte na Uložit. Vraťte se na domovskou stránku a klikněte na "Přenést" Nahrát vyberte "Místně" a kliknutím na hotové video nahrajte video. Jak je ukázáno níže:

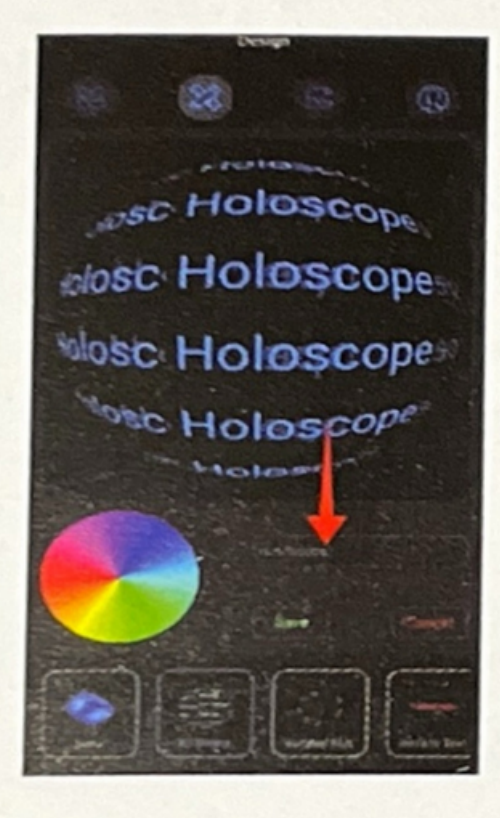

*ae welcome* snem welcome ame mwelcome **Memwelcome NATIONAL COMPANY**  $\triangleq$ 回  $\cdot$  <br>[  $\cdot$  $\alpha$  $\odot$  $88$ QWERTYU  $10P$  $\overline{A}$ Ś DFGHJKL 分同 Ż  $\overline{\mathsf{x}}$ N M  $\circ$ B 究成 符  $22$ 

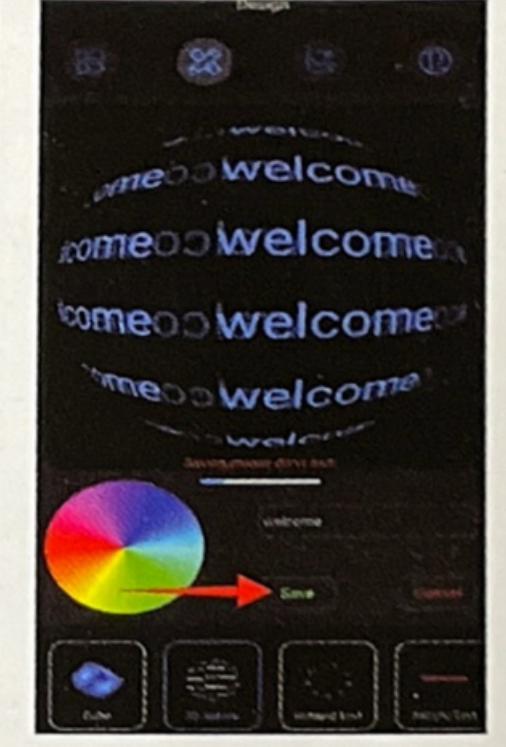

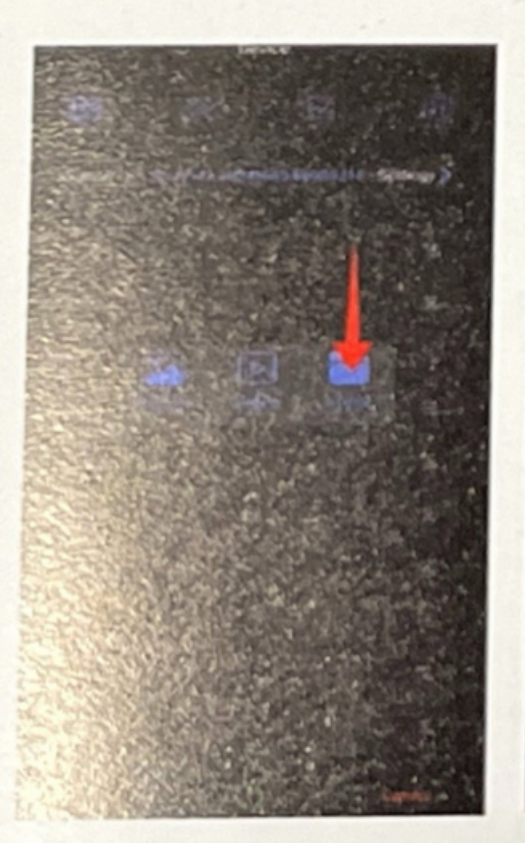

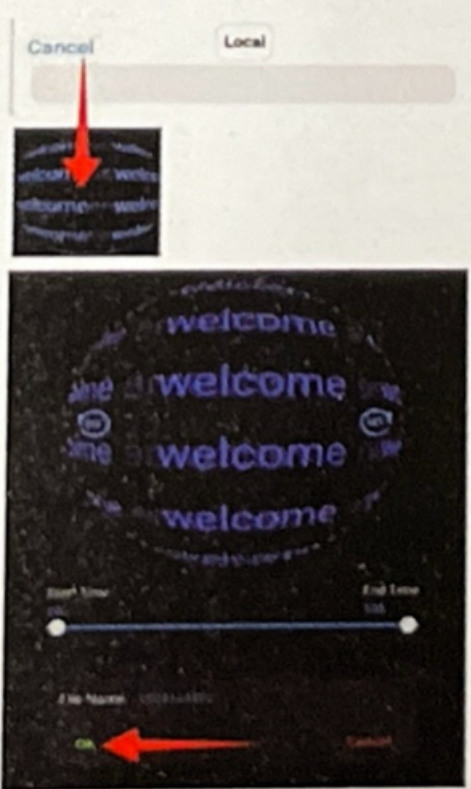

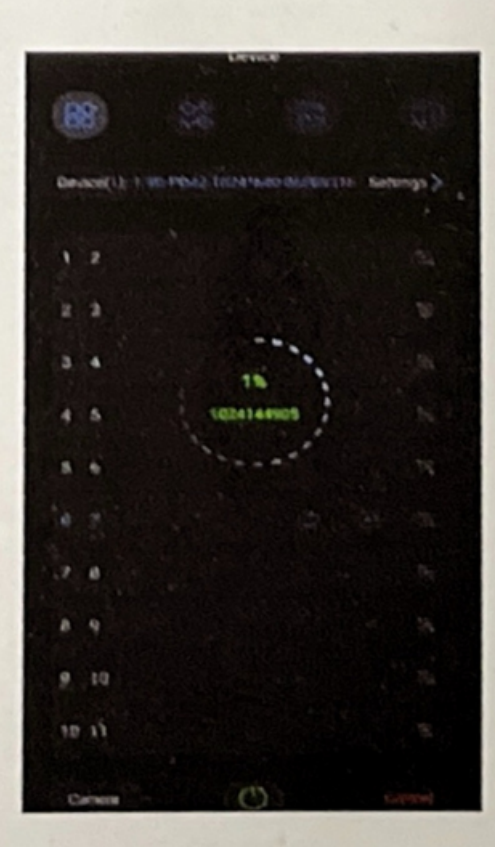

## APP více funkcí

1. Klikněte na Nastavení, Nastavení Bluetooth, zobrazí se Nastavení směrování, Nastavení jazyka a další systémové funkce. Můžete přizpůsobit a vybrat požadované funkce, které chcete nastavit, jak je znázorněno níže:

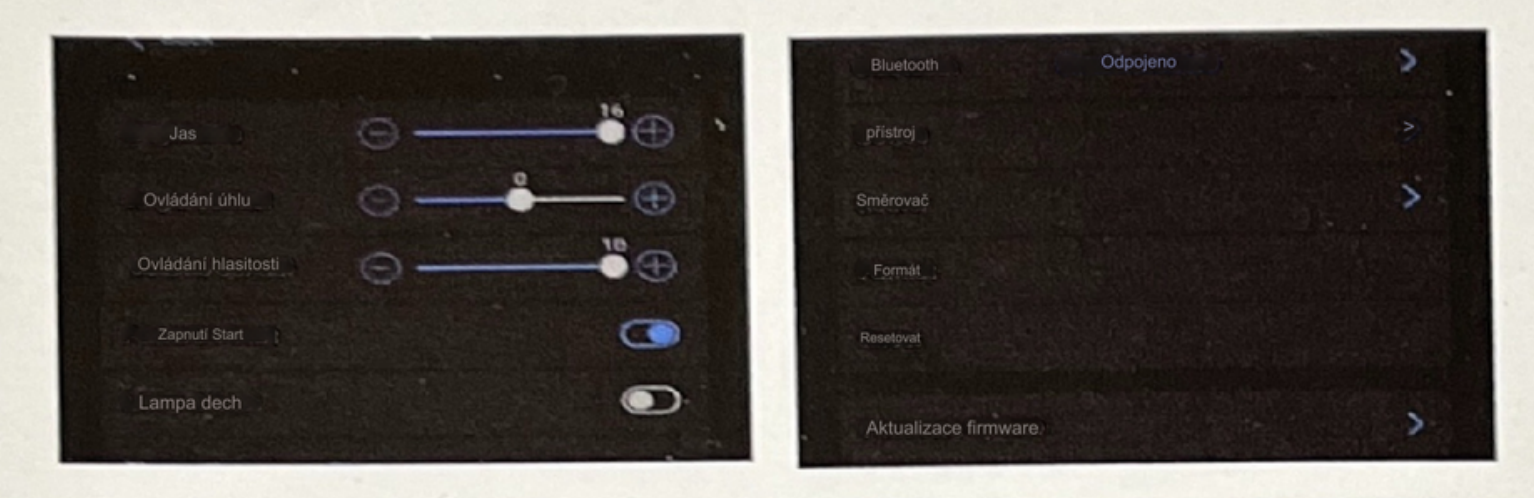

### Připojte reproduktor Bluetooth

1. Jak připojit reproduktor Bluetooth, klikněte na Nastavení, "Nastavení Bluetooth" pro Bluetooth, automaticky vyhledejte Bluetooth, zadejte heslo (Bluetooth s heslem je třeba zadat) Kliknutím na žádné připojení propojíte Bluetooth, jak je uvedeno níže:

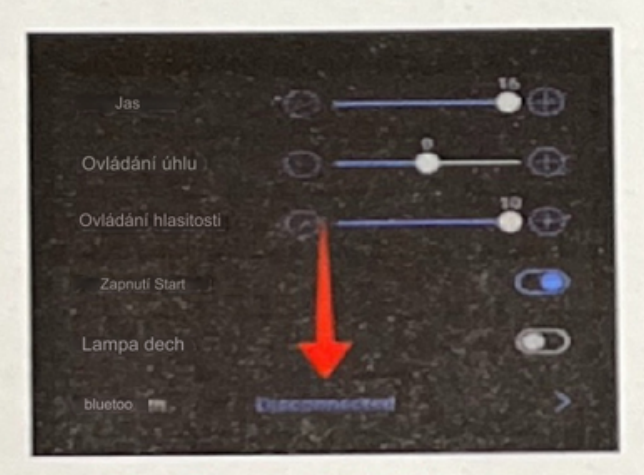

Klepněte na Nastavení Bluetooth

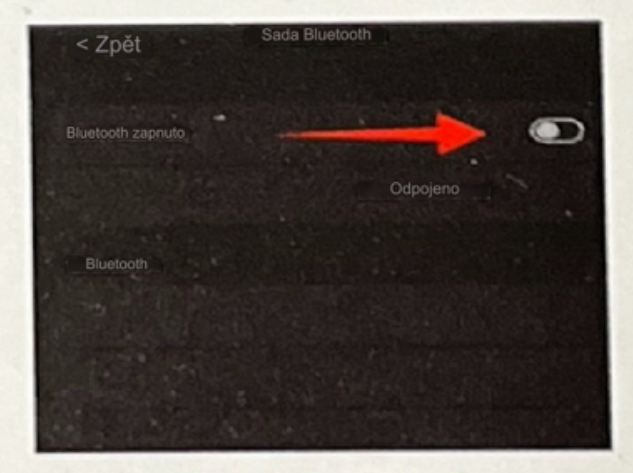

ne

Zapněte Bluetooth

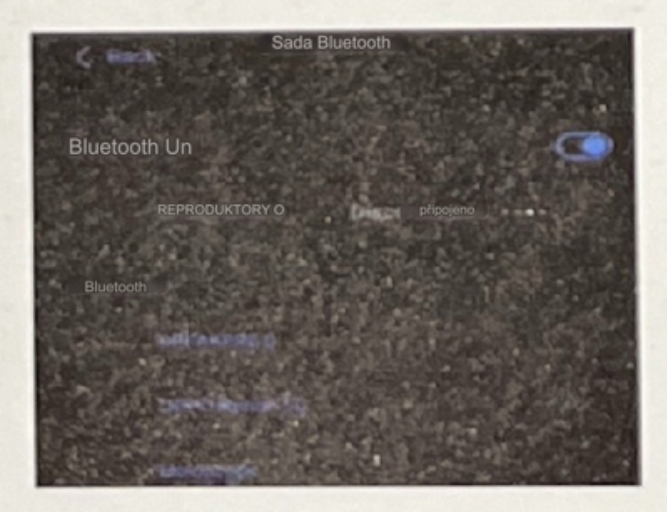

Sada Bluetooth ⊂ Bluetooth zapnuto REPRODUKTORY O REPRODUKTORY 0 OPRO Resep 56

Počkejte na připojení

Připojeno